# **IServ - Dateien**

[IServ](https://thg-noe.net) ist die zentrale Stelle zum Speichern von Dateien. Auf diese Dateien hat man direkten Zugriff von den Windows-Rechnern in der Schule. Man kann aber über die IServ-App oder einen Browser auch von außerhalb der Schule darauf zugreifen.

# **Windows-PC in der Schule**

Es wird empfohlen sämtliche Dateien im Laufwerk H: abzuspeichern, da diese auf dem Server abgelegt werden. Es ist zwar möglich Dateien auf dem Desktop abzulegen. Auch diese sind bei der nächsten Anmeldung wieder vorhanden, allerdings sind diese dann im persönlichen Profil gespeichert, das bei der Anmeldung geladen wird. Dies kann zu Verzögerungen führen, außerdem wird das Profil nicht immer korrekt geladen.

# **Zurücksetzen des Windows-Profils**

Sollte es beim Anmelden in der Schule zu Problemen kommen, dann kann das Windows-Profil zurückgesetzt werden, dies muss von einem Rechner geschehen, an dem man nicht selbst angemeldet ist, z.B. von zu Hause aus. Dazu im Modul Dateien rechts oben auf Erweitert und dann auf Windows-Profil zurücksetzen klicken.

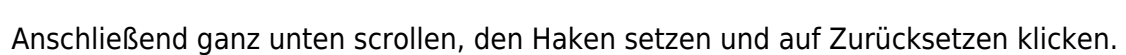

**Zugriff von einem schuleigenen iPad**

Zurücksetzen

Auf den iPads ist die IServ-App installiert, hier kann man genauso wie im Browser auf die Dateien zugreifen. Man kann aber auch, wie [hier](http://digital.thg-noe.de/doku.php?id=ipads:dateien) beschrieben, direkt von einem iPad auf seine IServ-Dateien zugreifen.

## **Zugriff von zu Hause**

Auf Dateien, die unter H: gespeichert sind, kann über IServ mit dem Modul Dateien zugegriffen

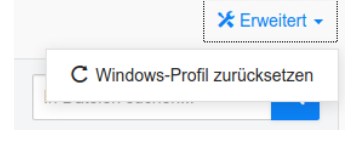

c Ich bin sicher, dass ich mein Windows-Profil zurücksetzen will

werden. Es können einzelne Dateien heruntergeladen und entweder über Hinzufügen oder per Drag&Drop hochgeladen werden.

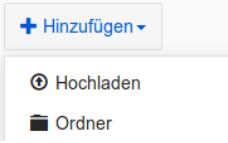

Ganze Ordner kann man herunterladen, indem man bei dem Ordner den Haken setzt und unter Weitere Aktionen Packen auswählt. Nun kann die Zip-Datei, die den Ordner enthält, heruntergeladen und auf dem eigenen Rechner wieder entpackt werden.

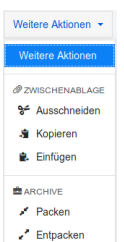

#### **Verzeichnisse für Gruppen**

Wenn man eine Gruppe angelegt hat und sich selbst als Mitglied hinzugefügt hat (siehe [hier](http://digital.thg-noe.de/doku.php?id=iserv:sonstiges)), dann gibt es für die Gruppen ein gemeinsames Verzeichnis. Bei Gruppenverzeichnissen ist darauf zu achten, dass jedes Gruppenmitglied Vollzugriff hat, d.h. es können auch Dateien von anderen Gruppenmitgliedern geändert oder gelöscht werden, was beim kooperativen Arbeiten gewünscht sein kann.

Zum Stellen von Aufgaben und zur Abgabe der Lösungen ist aber das [Modul Aufgaben](http://digital.thg-noe.de/doku.php?id=iserv:sonstiges) zu empfehlen.

#### **Einbinden als Netzlaufwerk - Für fortgeschrittene Nutzer**

Es ist möglich, über WebDAV das Home-Laufwerk des Schulservers als Netzlaufwerk auf dem eigenen Rechner zu Hause einzubinden, so dass es möglich ist, mit jedem Programm direkt auf die eigenen Dateien auf dem Schulserver zuzugreifen. Wenn man rechts oben auf **Apps** klickt, erhält man eine detaillierte Anleitung, wie WebDAV unter Windows, iOS und OS X eingerichtet werden kann.

Eine [Ausführliche Dokumentation](https://iserv-bs.de/doc/modules/file/) der Funktion findet man bei IServ.

Auf Youtube gibt es dazu auch Erklärvideos, z.B. das [Video](https://youtu.be/xmXwF5oiMXA) von Jörg Maier.

From: <http://digital.thg-noe.de/>- **THG Nördlingen - DIGITAL**

Permanent link: **<http://digital.thg-noe.de/doku.php?id=iserv:dateien>**

Last update: **2020/11/25 19:58**

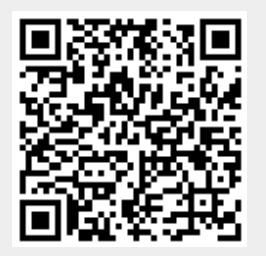

THG Nördlingen - DIGITAL - http://digital.thg-noe.de/